# <span id="page-0-1"></span>**Printer Profile Manager Enterprise Release Notes**

## **Version 4.0.7907.e0d8a498e6d52773fa574286bed0e788d74910fb**

### **Table of Contents**

[System Requirements](#page-0-0) [Supported Printers](#page-1-0) [General Notes](#page-2-0) [Licensing Notes](#page-4-0) [Change Log](#page-5-0) [Technical Support](#page-17-0) [Software Updates](#page-18-0)

### <span id="page-0-0"></span>**System Requirements**

#### **Windows**:

Windows Server 2016 Windows Server 2019 Windows Server 2022 Windows 10 Windows 11

#### **Browsers**:

Chrome browser version 122.x or higher

### **Minimum System Requirements:**

CPU cores: 4 Memory (RAM): 16GB Minimum: 50GB available drive space

#### **Recommended System Requirements:**

CPU cores: 8 Memory (RAM): 16GB

#### **Port 80:**

Port 80 should be available on the server where PPME is being installed. If any other services are using port 80, PPME may fail to start. Beginning in version 3.3.x the installer allows a different port to be specified if port 80 is in use.

### **Network Access Requirements:**

#### **Internet Access**

The PPME server must have continued internet access and be able to reach my.nalpeiron.com for the licensing system to work. This applies to the 30-day trial and purchased licenses.

When using SHA-1 certificates for the printer connection, the PPME server must be able to reach acs.zebra.com. Outgoing port 443 must open to the internet.

### **Internal Network (Outgoing Ports)**

Zebra printers support a discovery process that utilizes UDP on port 4201. Initial printer configuration may use TCP ports 9100, 9200, or 6101.

If using LDAP, additional ports may need to be opened.

### **Server Access (Incoming Ports)**

The server firewall should be configured to only allow the following incoming ports:

- Port 8443: printer connections.
- Port 443: client connections.

### [Back to top](#page-0-1)

### <span id="page-1-0"></span>**Supported Printers**

Print DNA printers running Link-OS v2.5 and later, including the following series:

- 1. iMZ series
- 2. QLn series
- 3. ZC100 series
- 4. ZC300 series
- 5. ZQ300 series
- 6. ZQ300 Plus series
- 7. ZQ500 series
- 8. ZQ600 series
- 9. ZQ600 Plus series
- 10. ZD400 series
- 11. ZD500 series
- 12. ZD600 series
- 13. ZE5x1 series
- 14. ZR Series
- 15. ZT200 series
- 16. ZT400 series
- 17. ZT500 series
- 18. ZT600 series

#### [Back to top](#page-0-1)

#### <span id="page-2-0"></span>**General Notes**

- 1. Zebra recommends that the Printer Profile Manager Enterprise (PPME) application be installed on its own server, with no other applications running on that server. This allows for all server resources to be dedicated to the application and can help avoid license conflict with other installed apps.
- 2. During installation, spaces or other whitespaces in the email field will cause the certificate generation process to fail. The common name field must be a FQDN, using an IP address for that field will cause the certificate generation process to fail.
- 3. When using the app to distribute printer OS updates, you will experience better performance if you first upload the printer OS to the PPME app before distributing it to printers.
- 4. If a user deletes a resource, profile or tag associated with a provisioning event, the provisioning event is paused.
- 5. Selecting all and deselecting all in the quick tag view will only select/deselect the printers that qualify under the current filter, NOT all of the printers available to PPME.
- 6. After applying an empty IP address or DNS in manually add printer, the discovery will never end, you will have to click Cancel to do a new manually add printer again.
- 7. Downgrading from the 20.01z printer OS to the 19.15z printer OS prevents the printer from getting an IP address the first time it boots up after the downgrade. Reboot the printer again to obtain an IP address.
- 8. PPME uses UTC to store all times. This is done so that the browser and the server don't have to worry about synchronizing. When a user creates a provisioning date-based event, any time entered will be first converted to UTC. Assuming the user is in Guangzhou, that is 8 hours ahead of UTC, and the server is in Lincolnshire, that is 6 hours behind UTC. Assuming it is 9:00am in Guangzhou, so that is 1:00am in UTC, and 7:00pm for the server.
- $\circ$  Now let's say you want to schedule an event to happen at 11:00am 2/17/2017 Guangzhou time. The browser code will take 11:00am UTC+8 and set it to 3:00am UTC +0 2/17/2017. The server will read that and schedule an event to happen in 2 hours, at 9pm UTC-6 2/16/2017. The key point is to remember the server's time zone is the ultimate deciding factor. All events and logs will be based on and offset from that time.
- 9. The printer list refreshes every 60 seconds to accommodate for printers that are changed into a state that doesn't match the current filter.
	- Example: The user filters for online printers and then powers off an online printer. The now offline printer will still be in the printer list even though the filter is for online printers. But because of the 60-second refresh interval, the printer list will be refreshed and the offline printer will be removed from the list of online printers, given that the user is still filtering for online printers at the time of refresh.
- 10. The printer only works with PNG and GRF image types by default, so the application converts graphics to a PNG as needed.
- 11. Applying a profile to a printer will trigger a reboot. Applying a profile with a printer OS change will trigger two reboots.
- 12. Do not apply a profile with a '~jr' command inside the profile to a printer, because then PPME would have no choice but to restart the printer over and over again.
- 13. Multiple pending actions sent to an offline printer may result in errors and incomplete operations when printers come back online.
- 14. When setting the printer to static IP address the "dns server ip address" setting on the printer needs to be configured in order for the printer to find the server. Otherwise, the printer will be unable to find the PPME server when it comes online again.
- 15. Switching a printer from Line mode to ZPL mode (or to other languages, in any order) is not supported by PPME.
- 16. Gleaning and RARP protocols are not supported.
- 17. When the PPME server or service is restarted, the higher the number of printers you have trying to reconnect at the same time increases the load on the server. This can be avoided by reconfiguring the printer's weblink connections to retry connecting at different intervals rather than the current 10 second default. Doing so will prevent all of the printers from reconnecting at the same time and reducing the load on the server. The PPME application will attempt to reconfigure the retry interval automatically when printers connect or are added, however, the new configuration will not take effect until the printers have been restarted.

It's recommended that printers are reconfigured to varying retry intervals of 20 seconds to 120 seconds in groups of no larger than 100-200 (e.g. possibly by subnet). NOTE: This is not meant to imply that you have to limit your tagged groups to 200 printers.

The reconfiguration can be done by setting the following two weblink values (depending upon which connection is being utilized for PPME).

For example, if you were setting the printers to an retry interval of 20, you'd send these two commands to the printers:

! U1 setvar "weblink.ip.conn1.retry\_interval" "20" ! U1 setvar "weblink.ip.conn2.retry\_interval" "20"

To make this as easy as possible, you can create a file called retryint.zpl, containing the above commands, and then use the Resources directory in PPME to send the file to printers. It's important to name the file with the .zpl extension, because when you click on the file in the Resources you will be able to choose the "Send Resource" on the Resource Actions screen, using the stacked three dot menu.

- 18. If an existing Printer Profile Manager Enterprise installation is found, the installer will attempt to update the service. Before continuing with the upgrade, it is recommended that you backup your current installation. The upgrade will stop the Printer Profile Manager Enterprise service, upgrade the application, and restart the service. Any printers or users connected at the time of this upgrade will experience a disruption in service while the upgrade is in progress. This update is only to be used on older, successful, installations. If an installation is newer or was incomplete, the product should first be completely uninstalled.
- 19. Link-OS 6.0 firmware is known to have download issues with some binary files. If a download issue is encountered, make sure your printer is running the latest firmware version.
- 20. The wireless certificate management feature supports the Microsoft AD CS Enterprise type CA. The Microsoft AD CS Stand-Alone type CA is *not* supported.
- 21. After deleting a Certificate Authority (CA) entry and recreating it using different User credentials, PPME may fail to connect to the CA again due to the original User credentials being cached. Restart the PPME service to resolve this.
- 22. Using PPME to downgrade a ZQ series printer OS from version 6.7 is unsuccessful. This is due to an issue identified in the ZQ series printer OS version 6.7 and will be corrected in a future release of the printer OS. It's necessary to downgrade the printer OS using another method.

#### [Back to top](#page-0-1)

### <span id="page-4-0"></span>**Licensing Notes**

- 1. For the Printer Profile Manager Enterprise licensing system to work, the server must have port 443 open, and must be able to reach the host **my.nalpeiron.com**
- 2. The PPME licensing system will check in with the cloud based license server one or more times within each 24hr period. Therefore it's necessary for the PPME server to have continued internet access. Failure to

connect to the license server can result in a "License Expired" message when attempting to log in to PPME.

3. Perpetual licenses will report "License expires in N/A days" because a perpetual license does not expire.

[Back to top](#page-0-1)

<span id="page-5-0"></span>**Change Log**

### **ADVANCE NOTICE**

To align with industry data security standards and best practices, Zebra is providing advance notice about the following changes intended for future releases of PPME.

### **Deprecation of SHA1 Certificates**

This applies if the *Basic Printer Connections & Certificate* option is used in PPME.

A future release PPME shall no longer support SHA1 certificates. After that change, only printers with Link-OS 5.0 or later will be able to connect to PPME. Additional details will be provided in due course to help manage this change.

### **Recommended Action**

In preparation for these changes and for important security fixes, Zebra recommends updating to the latest Link-OS version available for all printers.

Visit [www.zebra.com/linkos](http://www.zebra.com/linkos) for details about the latest version of Link-OS for your printers.

### **IMPORTANT INFORMATION ABOUT UPGRADING**

### **Static IP Addresses**

Due to database structure change in a prior release, any assigned static IP addresses will be lost when upgrading from a 2.1.x or 3.1.x version. This only affects the assignment in the PPME user interface, printers will retain their static IP address.

### **Upgrading to v4.x**

You must upgrade to v4.x versions from v3.4.7711 due to the removal of the ElasticSearch dependency. If necessary, perform an upgrade to v3.4.7711 first and then upgrade to a 4.x version.

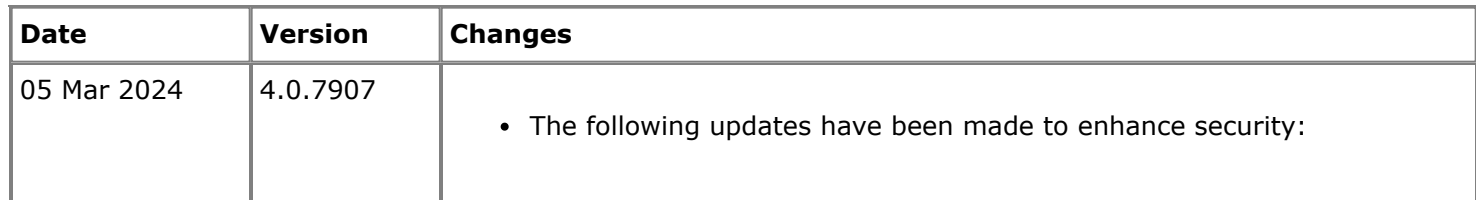

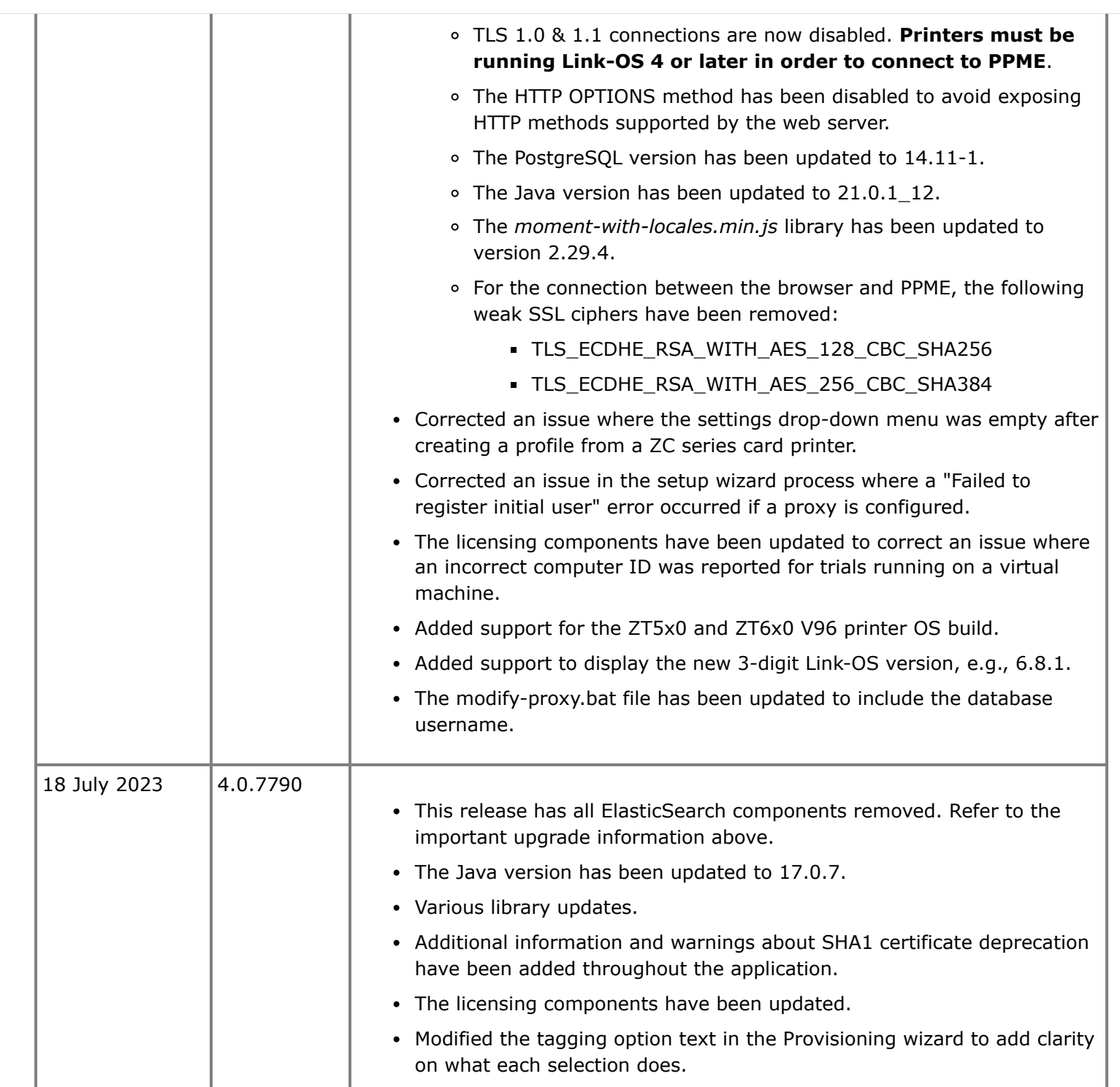

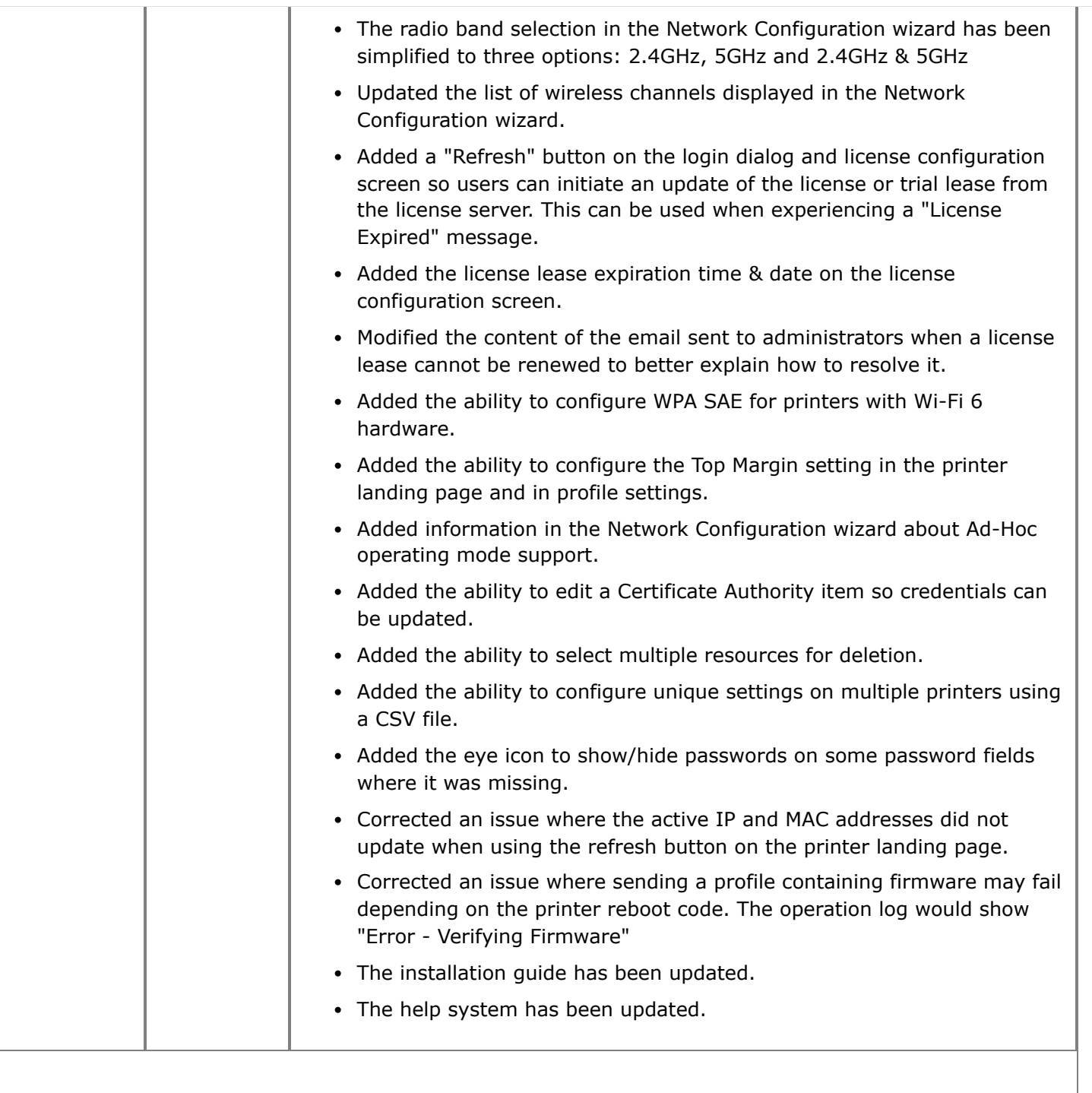

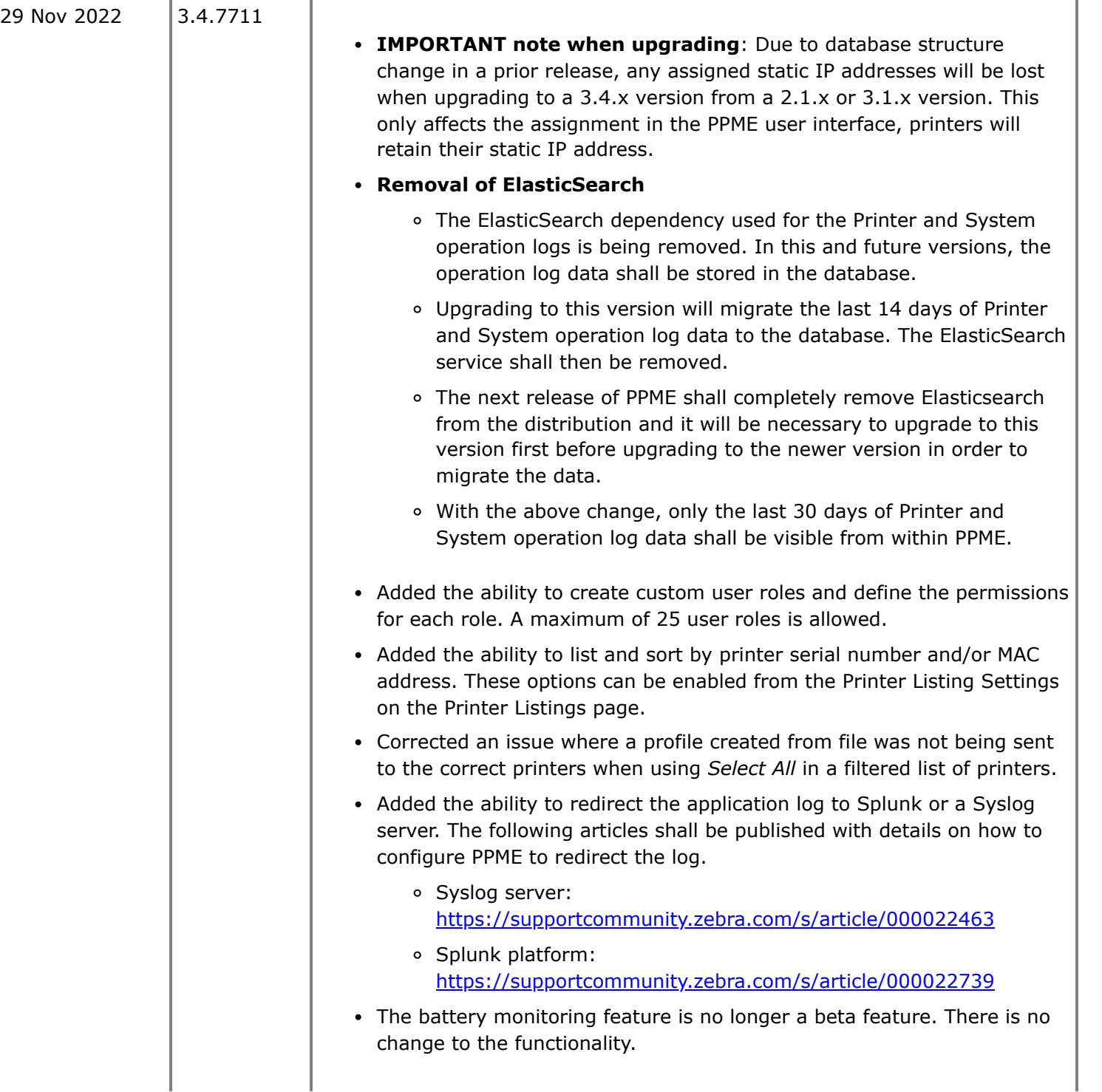

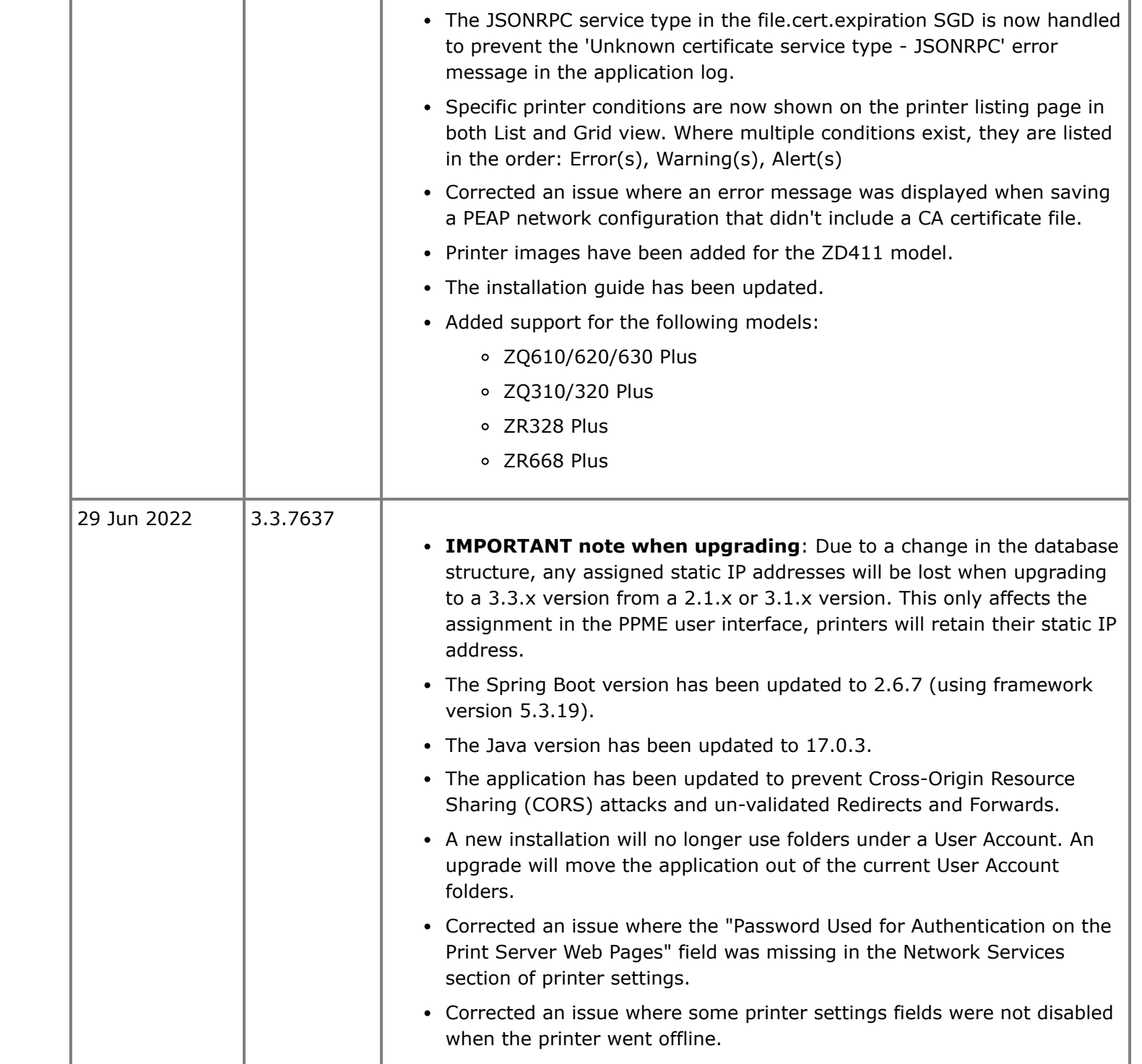

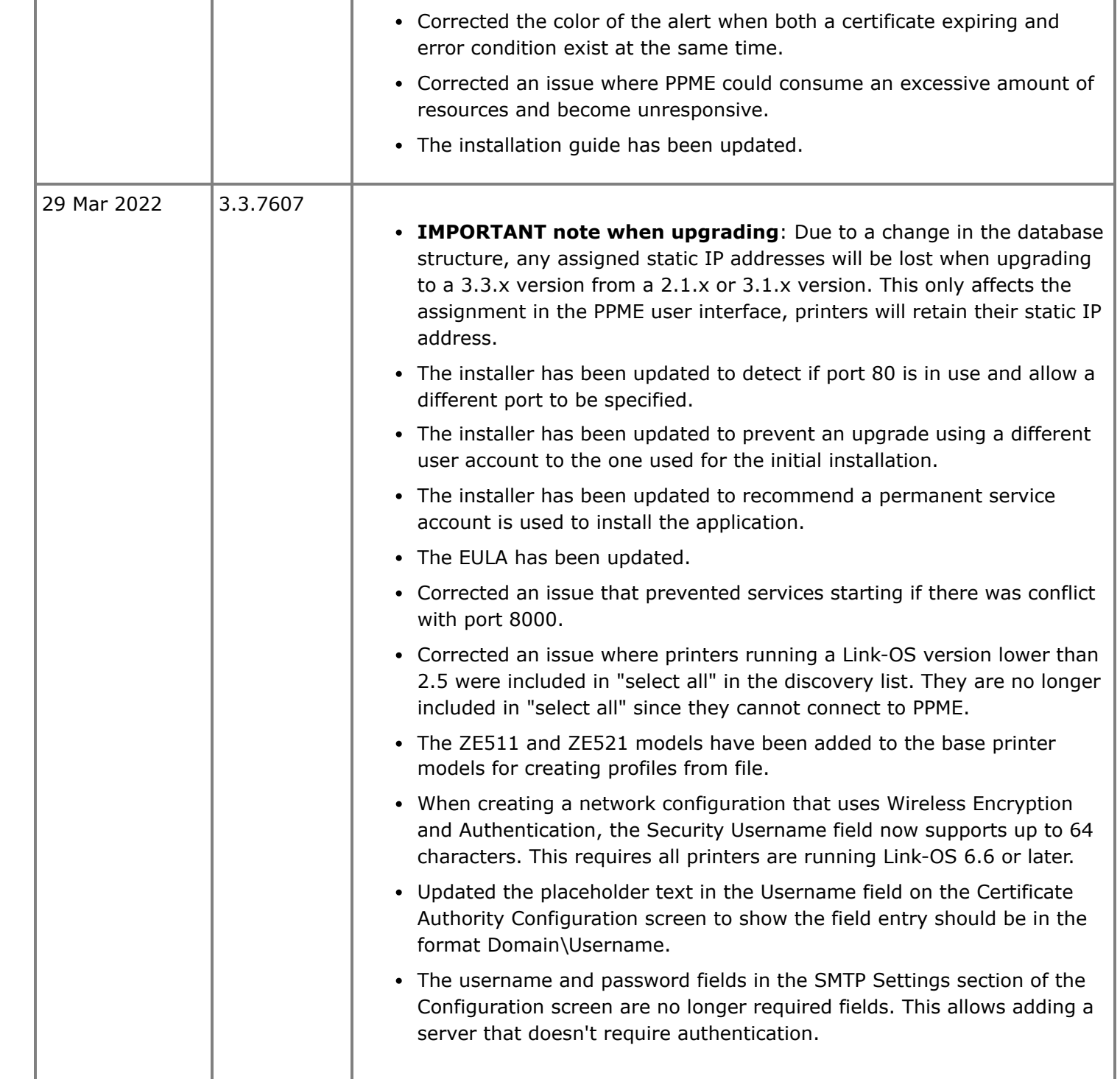

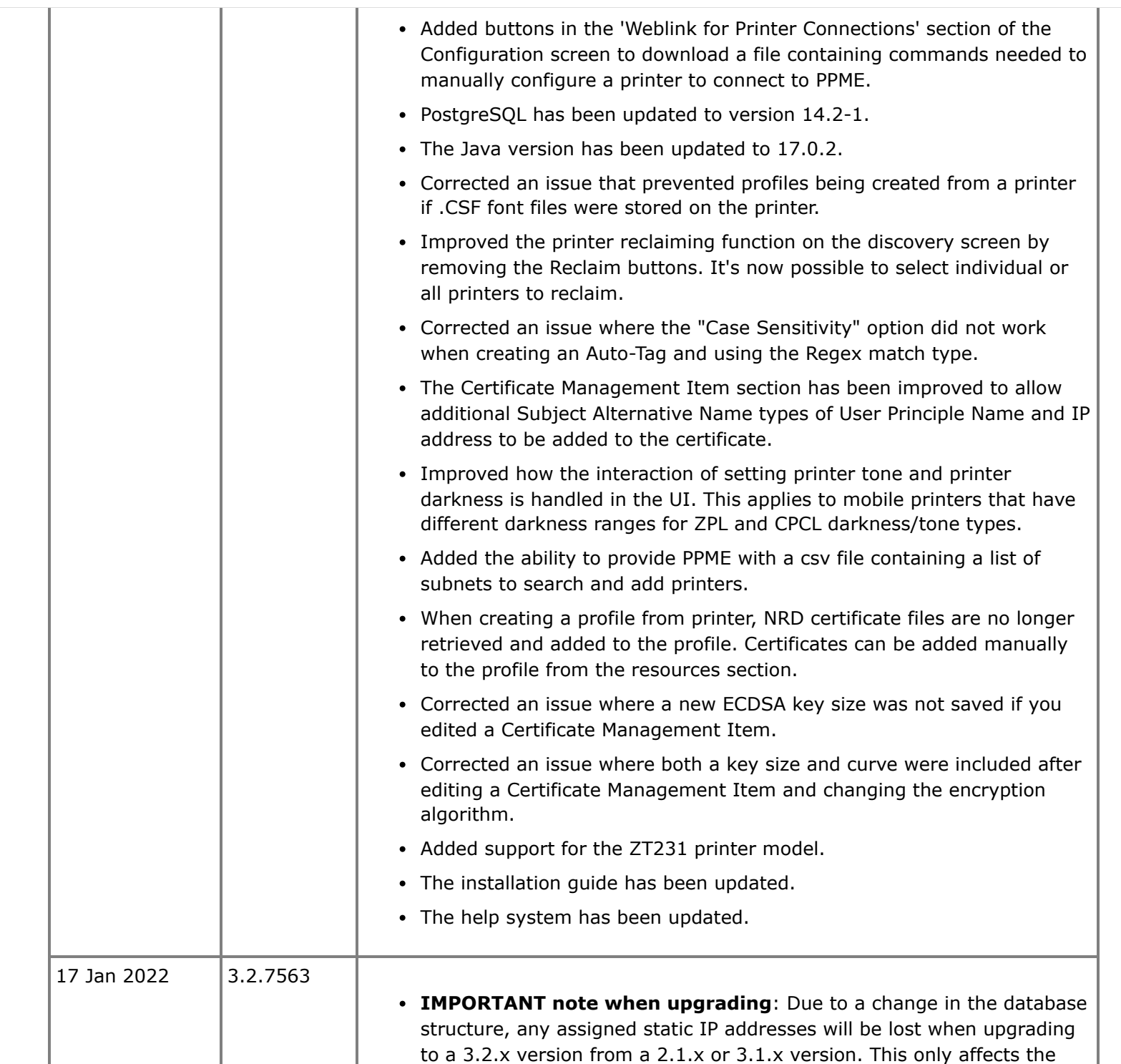

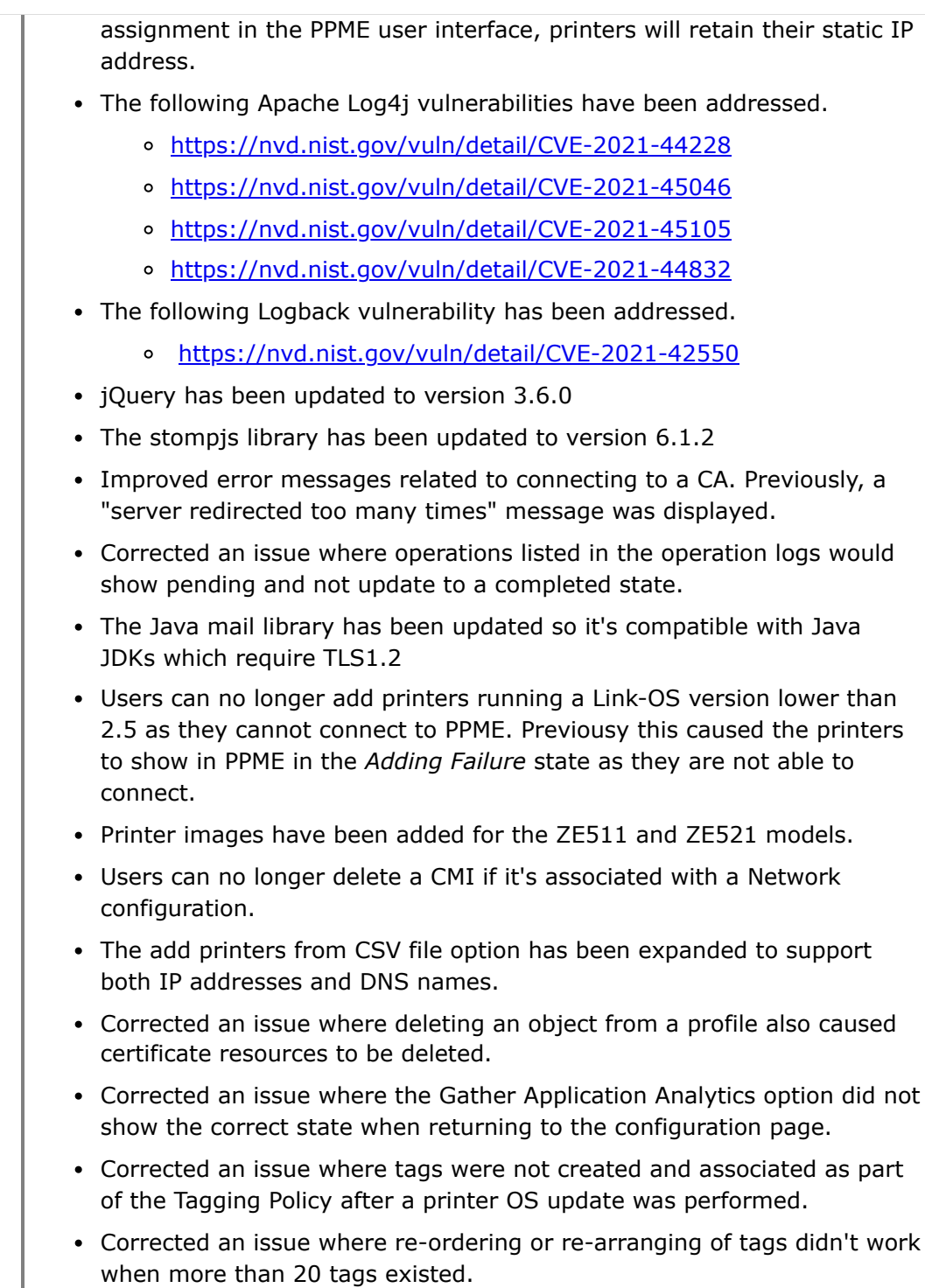

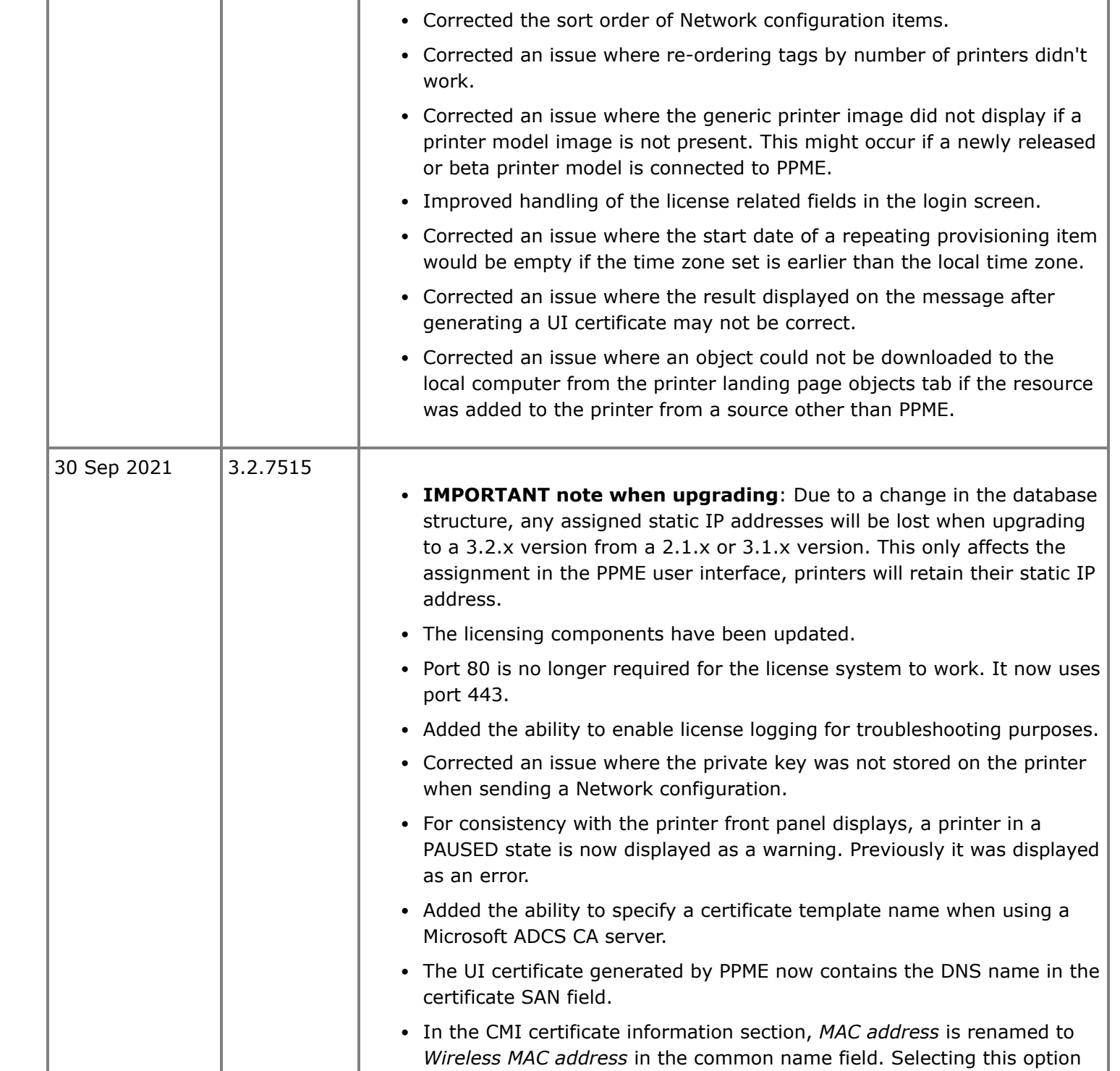

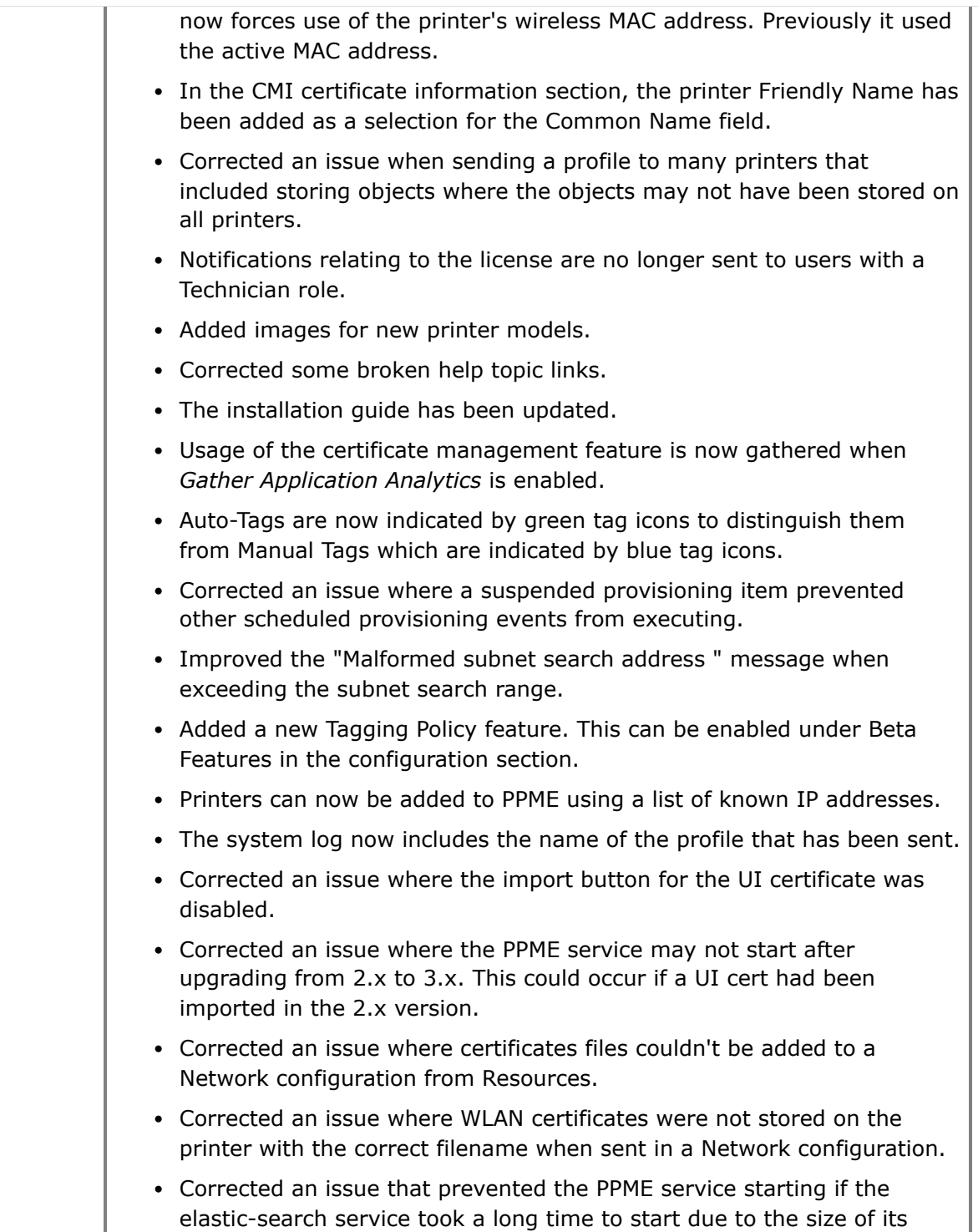

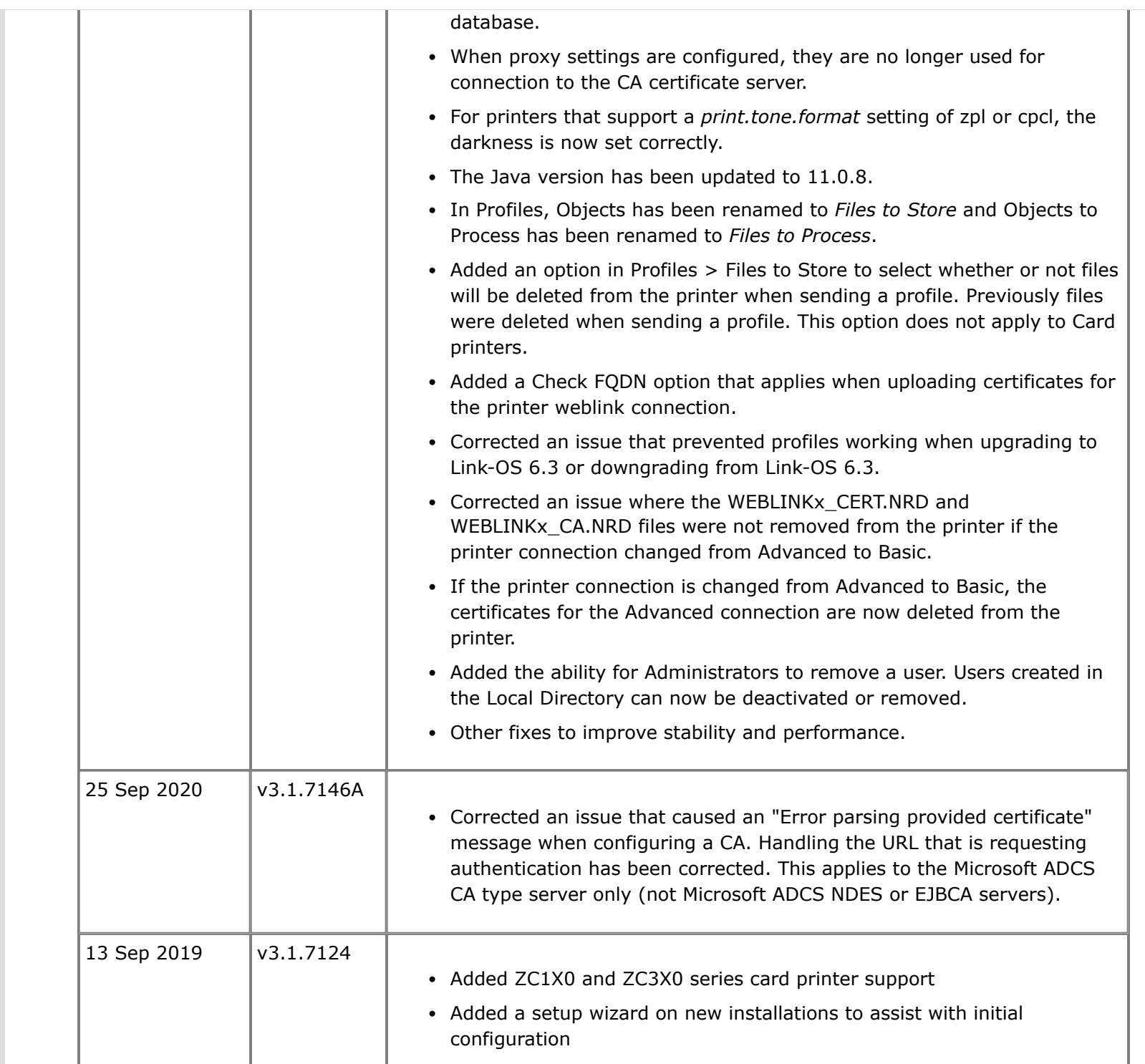

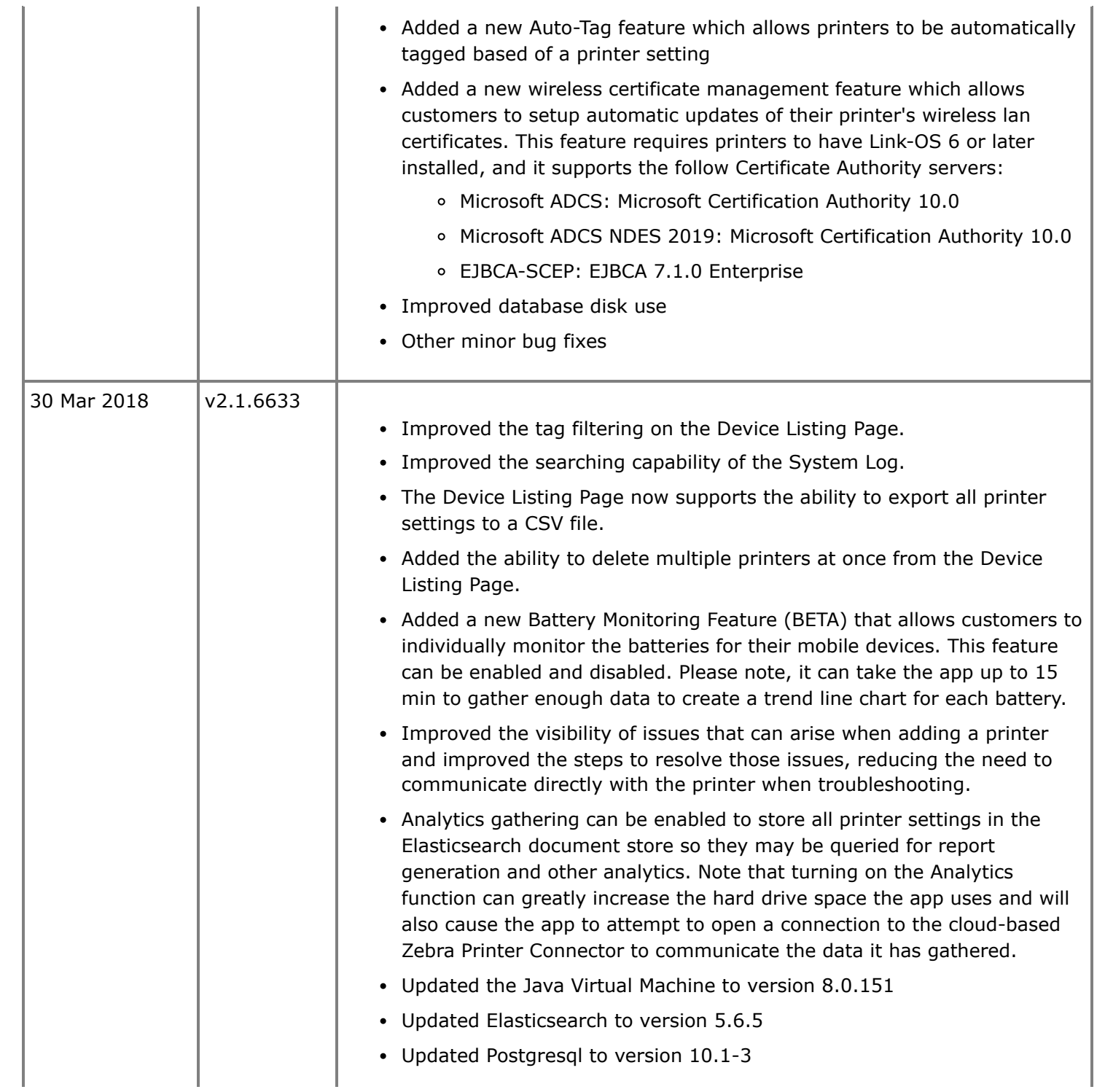

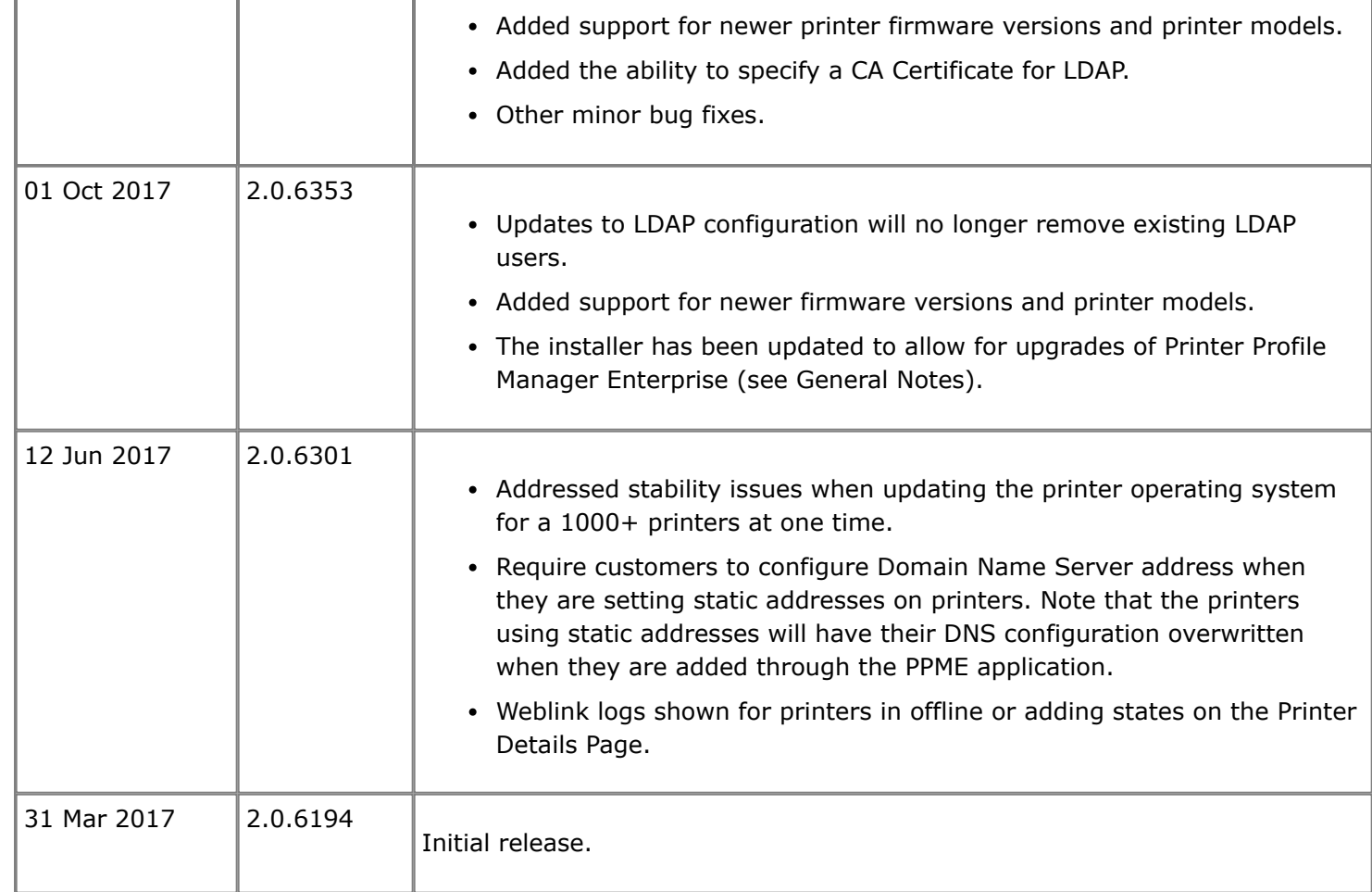

### **[Back to top](#page-0-1)**

### <span id="page-17-0"></span>**Technical Support**

Worldwide Technical Support is available through your Reseller or **[Zebra Support](https://supportcommunity.zebra.com/s/contactsupport)** 

For self-service support visit the **Zebra Support Community** 

Zebra Technologies Corporation Corporate & International Headquarters 3 Overlook Point

Lincolnshire, Illinois 60069 USA Phone: +1 847 913 2259 Fax: +1 847 913 2578

**[Back to top](#page-0-1)** 

<span id="page-18-0"></span>**Software Updates**

Updated versions will be available on our web site:<https://www.zebra.com/profilemanagerenterprise>

[Back to top](#page-0-1)

**©2024 Zebra Technologies Corporation and/or its affiliates. All rights reserved.**